**ТИПОВЫЕ ОШИБКИ, ДУБЛИ, ПРОБЛЕМЫ С АВТОРИЗАЦИЕЙ**

20 октября 2023г.

# **АВТОРИЗАЦИЯ ПОЛЬЗОВАТЕЛЕЙ**

Авторизация пользователей (родители и обучающиеся) в ЭПОС.Школа в Электронном Журнале и Дневнике (ЭЖД) осуществляется с использованием Региональной системы аутентификации и авторизации граждан (РСААГ)

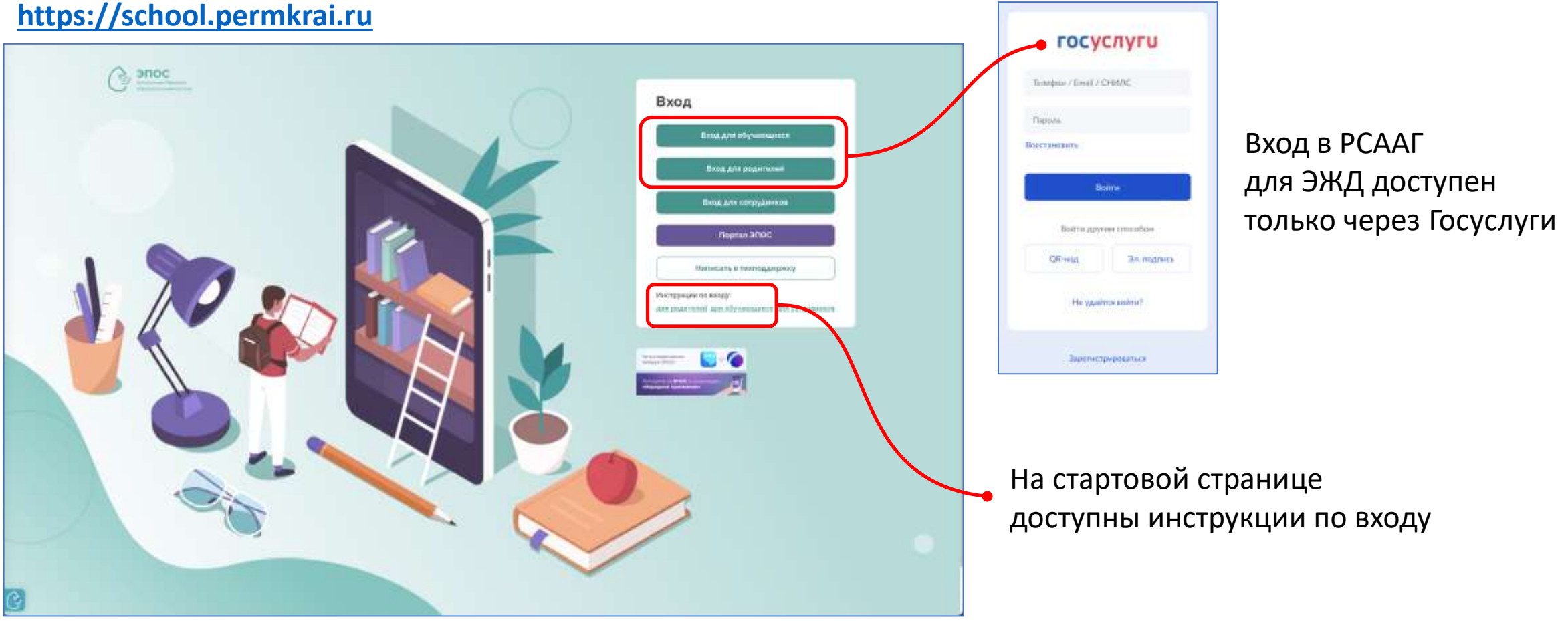

#### **ТИПОВЫЕ ВОПРОСЫ ПО АВТОРИЗАЦИИ**

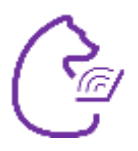

Типовые вопросы по авторизации для родителей и обучающихся представлены на портале ЭПОС в разделе «ЭПОС.Школа\_Родителям и учащимся».

**!** С данным разделом необходимо ознакомиться всем администраторам ОО и классным руководителям

#### **[https://epos.permkrai.ru](https://epos.permkrai.ru/)**

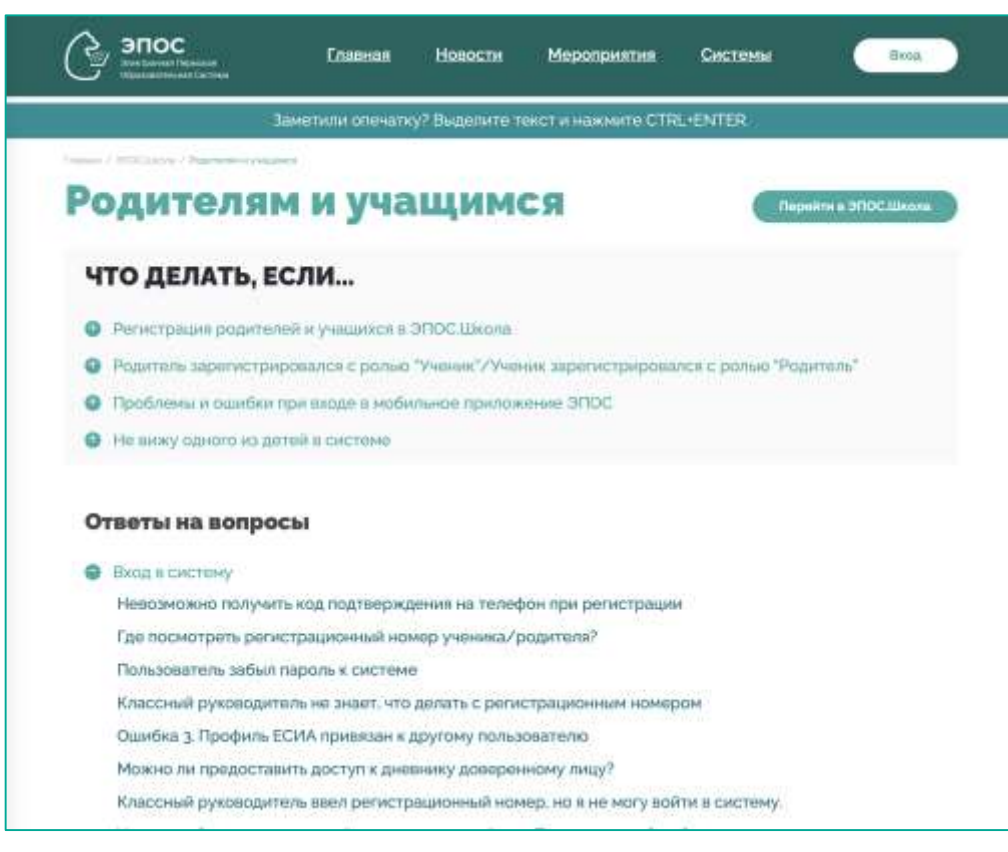

Частые вопросы, которые отражены на портале ЭПОС:

**Регистрация родителей и учащихся в ЭПОС.Школа** <https://epos.permkrai.ru/school/roditelyam/faq/7748>

**Родитель зарегистрировался c ролью "Ученик"/Ученик зарегистрировался c ролью "Родитель"**

<https://epos.permkrai.ru/school/roditelyam/faq/7747>

В данной статье представлена инструкция по исправлению ошибки при регистрации

**Классный руководитель не знает, что делать с регистрационным номером** <https://epos.permkrai.ru/school/roditelyam/faq/1949>

**Ошибка 3. Профиль ЕСИА привязан к другому пользователю** <https://epos.permkrai.ru/school/roditelyam/faq/6862>

**Где посмотреть регистрационный номер ученика/родителя?** <https://epos.permkrai.ru/school/roditelyam/faq/1526>

#### **СИТУАЦИИ ПРИ АВТОРИЗАЦИИ**

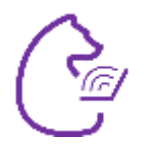

Типовые ситуации, возникающие при решении вопросов авторизации, которые Администратор ОО не может полностью решить своими силами:

■ ЭЖД сообщает, что РСААГ уже привязан к какой-то личности

**• Непонятно, к кому привязать РСААГ, так как есть несколько одинаковых личностей** 

# РСААГ УЖЕ ПРИВЯЗАН К КАКОЙ-ТО ЛИЧНОСТИ

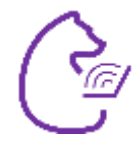

Шаг 1. Перейдите в карточку ребёнка, для которого необходимо привязать РСААГ

#### ЭЖД «Справочники» - «Контингент»

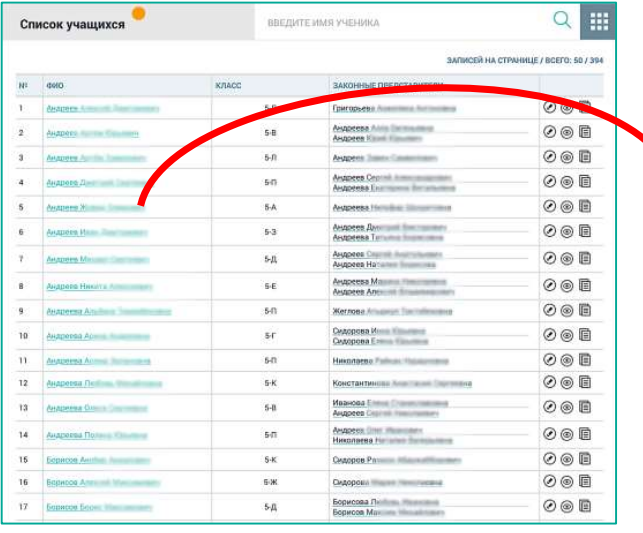

Также можно в карточке развернуть информацию по любому родителю

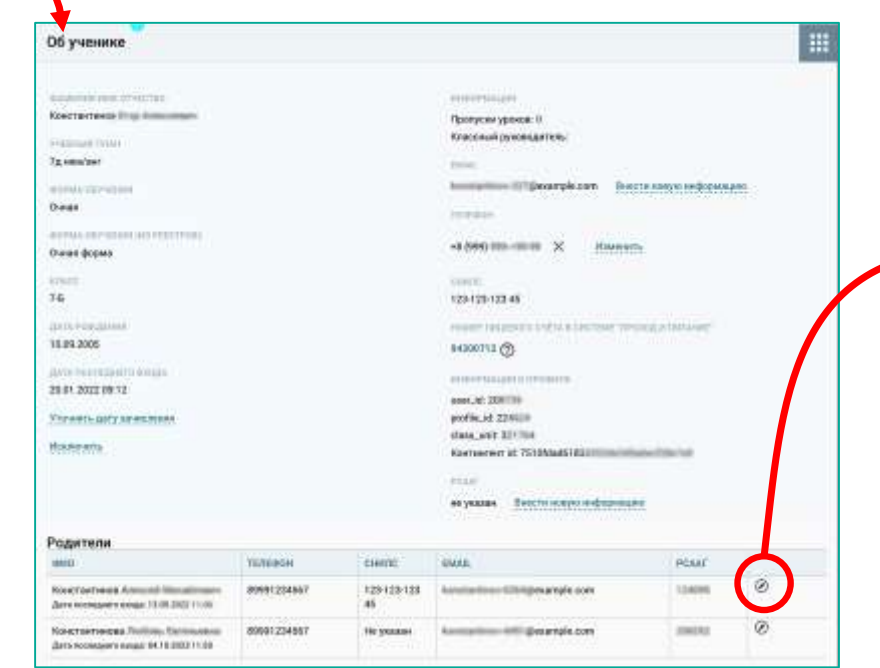

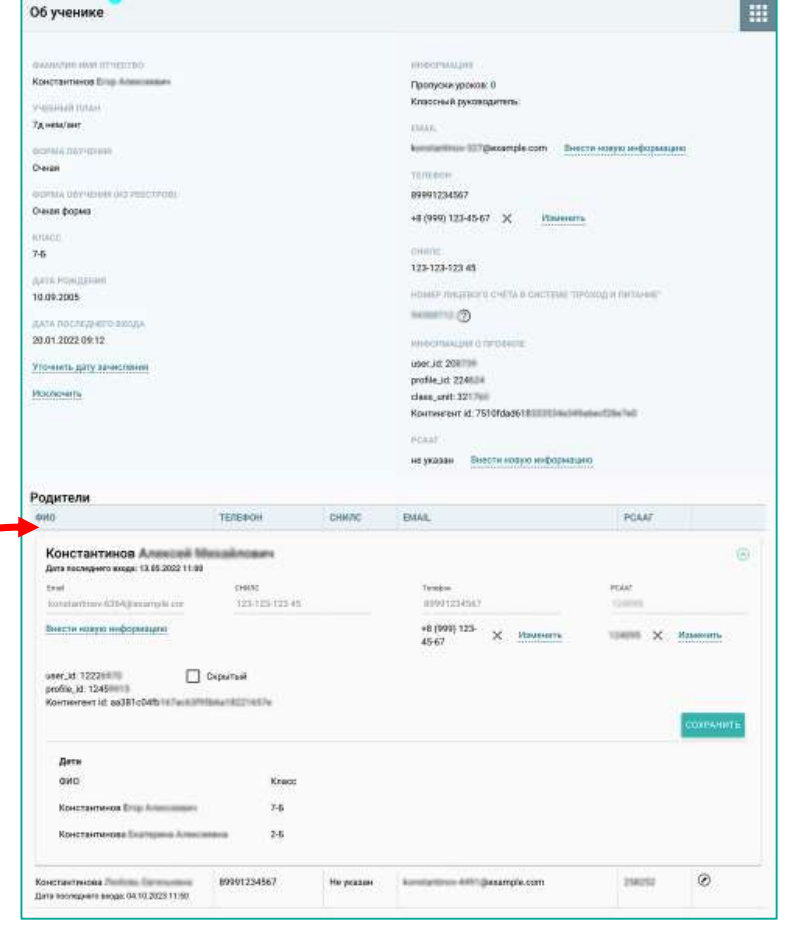

## **РСААГ УЖЕ ПРИВЯЗАН К КАКОЙ-ТО ЛИЧНОСТИ**

**Шаг 2.** Проверьте в карточке родителя и обучающегося (п. 1), что РСААГ, который Вы планируете добавить, уже привязан, или нет. Также проверьте у других родителей данного ученика.

**Нашли РСААГ.** Уточните у пользователя, верный ли он предоставил РСААГ, так как он уже привязан к другому человеку. Также Вы можете удалить привязку (крестик, п. 2) у одной личности и внести данные РСААГ для другой (п. 3). **Вопрос решён.**

**Не нашли РСААГ.** Переходите на следующий шаг (Шаг 3)

#### Ш Об ученике **GAMMARIE HAW ITTHETTED INSTERALLINE** Кристантинов Вітр Александа Пропуски уроков: 0 Классный руководител Visionali rinta 7g wets/zer **TELES** kommunitesse 037 (becomple com-Внести навеки мненавидник ecreate pay inten **Cherges** TEREBON GORNA DAYNEHAN (IC) PEECEPOR 89991234567 Очиан форма +8 (999) 123-45-67 % **ITaurestra KITACIO**  $7-6$ CHITTEL 123-123-123 45 AFTA PONTERIN НОМЕР ЛИЦЕВОГО СЧЕТА В СИСТЕМЕ ТЕРОХОД И ЛИТАНИЕ" 10.09.2005 sementa (?) дата последнего входа 20.01.2022.09:12 MINORMALINE O DEDANIS user.itt 208118 Уточнить дату зачислони profile id: 2246.84 Исключенты clean\_unit: 3217(iii) Kovmerent id: 7510fdad61811111 3 FCAAT 1 не указан онцинородны окупон народно Родители **GHO TEREPOH** CHHING **EMAIL** POMP Константинов Алексей Михайлович Дита последнего входа: 13.05.2022 11:00 2 CHAINS Telepsi (1993) 234543 toxication time (CDA) incomple are 123-125-123-45 1 Внести нахую информации +810001123  $45 - 67$ user\_id: 12226810 Cipurusi profile 14: 1245 [111] Kornwrer id: as381c04tb167ac63ftfbian8221657e Дети **QUIC** Kracc: Константинов Егор Алексан  $7 - 5$ Константинова Екапедина Алексанев  $2 - 5$  $\circ$ Kovernavtyvkóka Pieritotto Eteretrominos 89901234567 konstantinov 441/@asample.com 214252 Ны указан Дата последните ввода: 04.10.2023.11.50

# **РСААГ УЖЕ ПРИВЯЗАН К КАКОЙ-ТО ЛИЧНОСТИ**

**Шаг 3.** Перейдите обратно в список учащихся ЭЖД. С помощью строки поиска (п. 1) введите данные родителей и учащихся, убедитесь, что нет дублей.

#### **Нашли дубль.** Перейдите в карточку личности и повторите шаг 2. Затем выполните шаг 4 для исключения дублей в системе

**Не нашли дубль.** Необходимо написать в поддержку ЭПОС запрос с указанием, для какой личности возникает проблема указания РСААГ. Техническая поддержка проверит привязку данного РСААГ и, если РСААГ привязан к деактивированной личности, то удалит связь. Если РСААГ привязан к другому пользователю, то сообщит о данном факте в ответе на обращение.

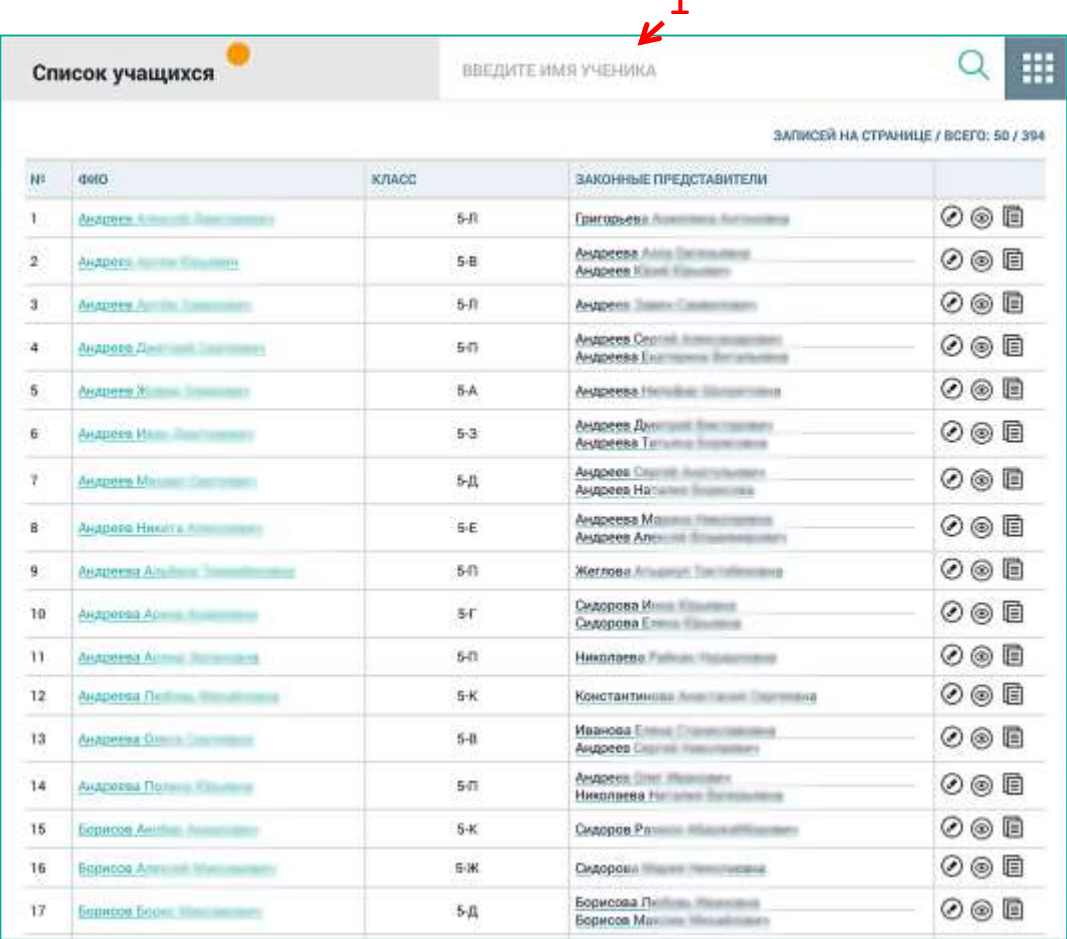

 $\overline{1}$ 

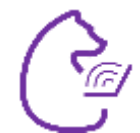

#### **ДВЕ КАРТОЧКИ С ОДИНАКОВЫМИ ДАННЫМИ**

**Шаг 4.** Откройте карточки личностей. Для администратора ОО с ролью «Суперадминистратор» доступен блок «Информация о профиле». Сравните данные у открытых карточек.

**Данные совпадают.** Значит это не дубль, а одна и та же личность.

**Данные не совпадают.** Необходимо написать в поддержку ЭПОС запрос о необходимости объединения двух личностей с указанием данных: ФИО, дата рождения, школа, предоставить информацию о профиле. Техническая поддержка проведёт работы по объединению в подсистеме Контингент и в подсистеме ЭПОС.Школа (ЭЖД).

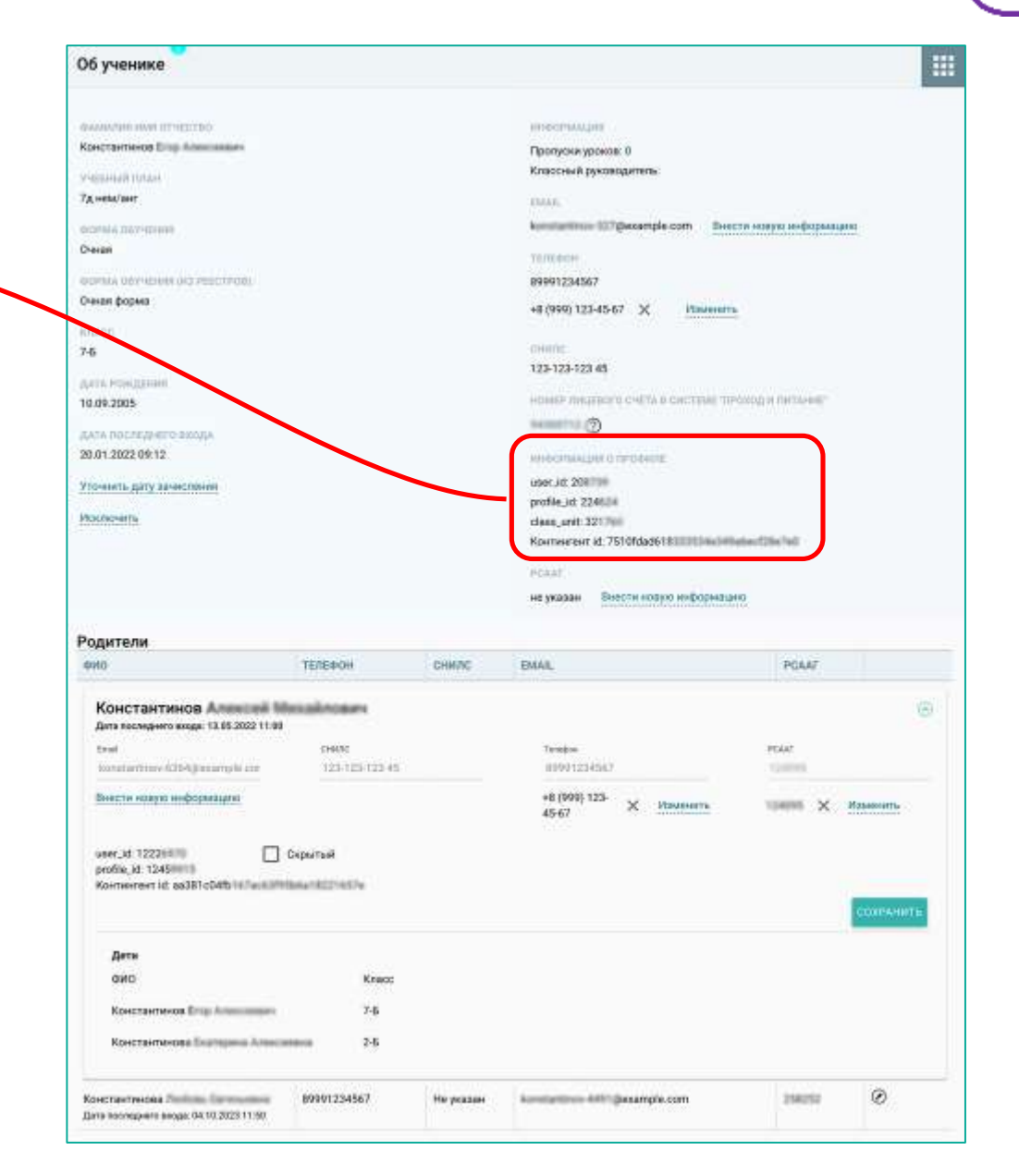

## **АВТОРИЗАЦИЯ В ЭПОС.Школа (ЭЖД) ЧЕРЕЗ ЕСИА**

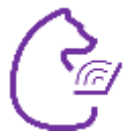

**С начала октября** вход для обучающихся возможен только с помощью **ЕСИА (Госуслуги)**. Технически используется тот же РСААГ и до конца октября действует текущий алгоритм по входу пользователей.

**! С ноября** авторизация будет **только через ЕСИА** (Госуслуги).

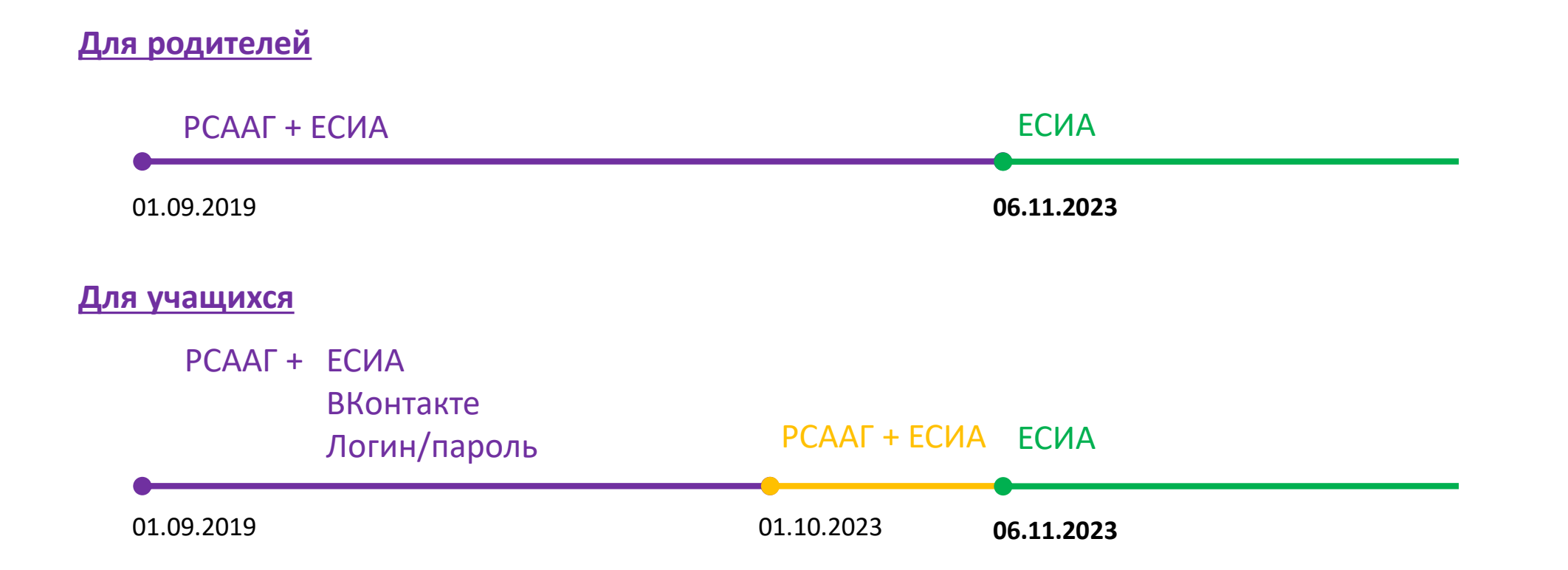

## **АВТОРИЗАЦИЯ В ЭЖД ЧЕРЕЗ ЕСИА**

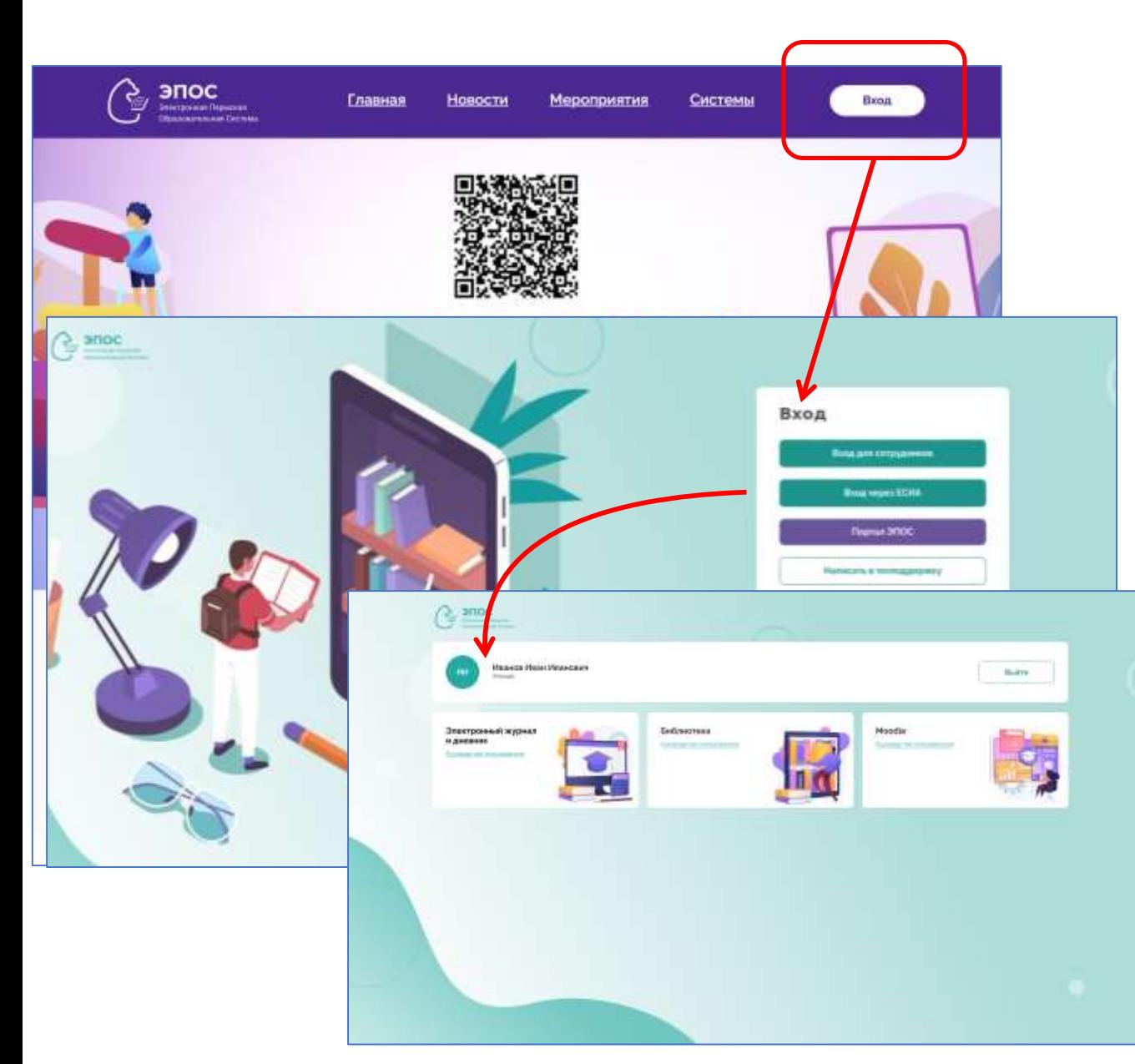

Изменения авторизации **с ноября**:

**■ Вход через единую точку** [http://epos.permkrai.ru](http://epos.permkrai.ru/) ■ Не нужны будут идентификаторы РСААГ **■ Пользователи, которые до ноября зашли** через ЕСИА, автоматически попадут в ЭЖД **■ Пользователи, которые до ноября НЕ зашли** через ЕСИА, смогут зайти, если данные Госуслуг и подсистемы Контингент совпадают: ФИО + почта

#### ЛИЧНОСТИ В ЭПОС

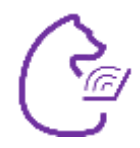

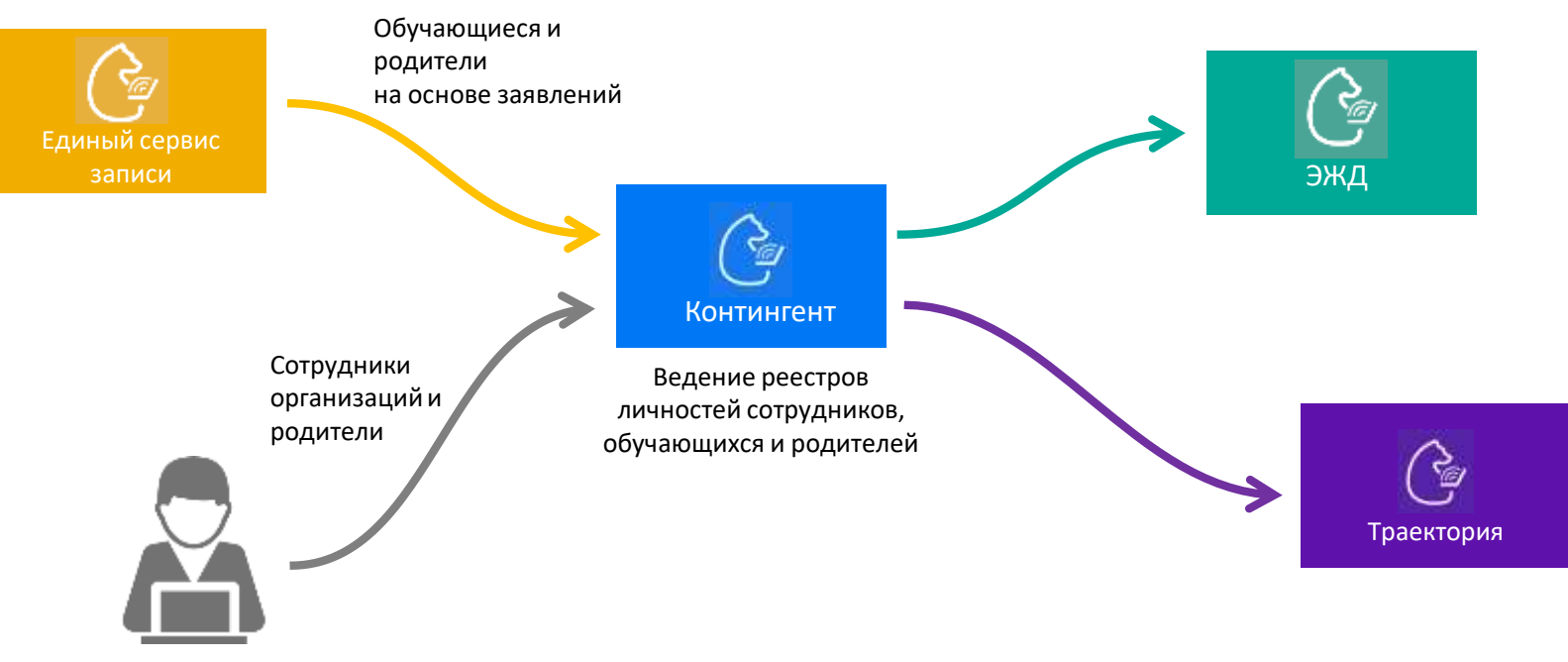

Администратор ОО

#### **КОНТИНГЕНТ И ЛИЧНОСТИ**

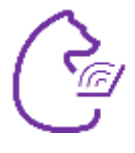

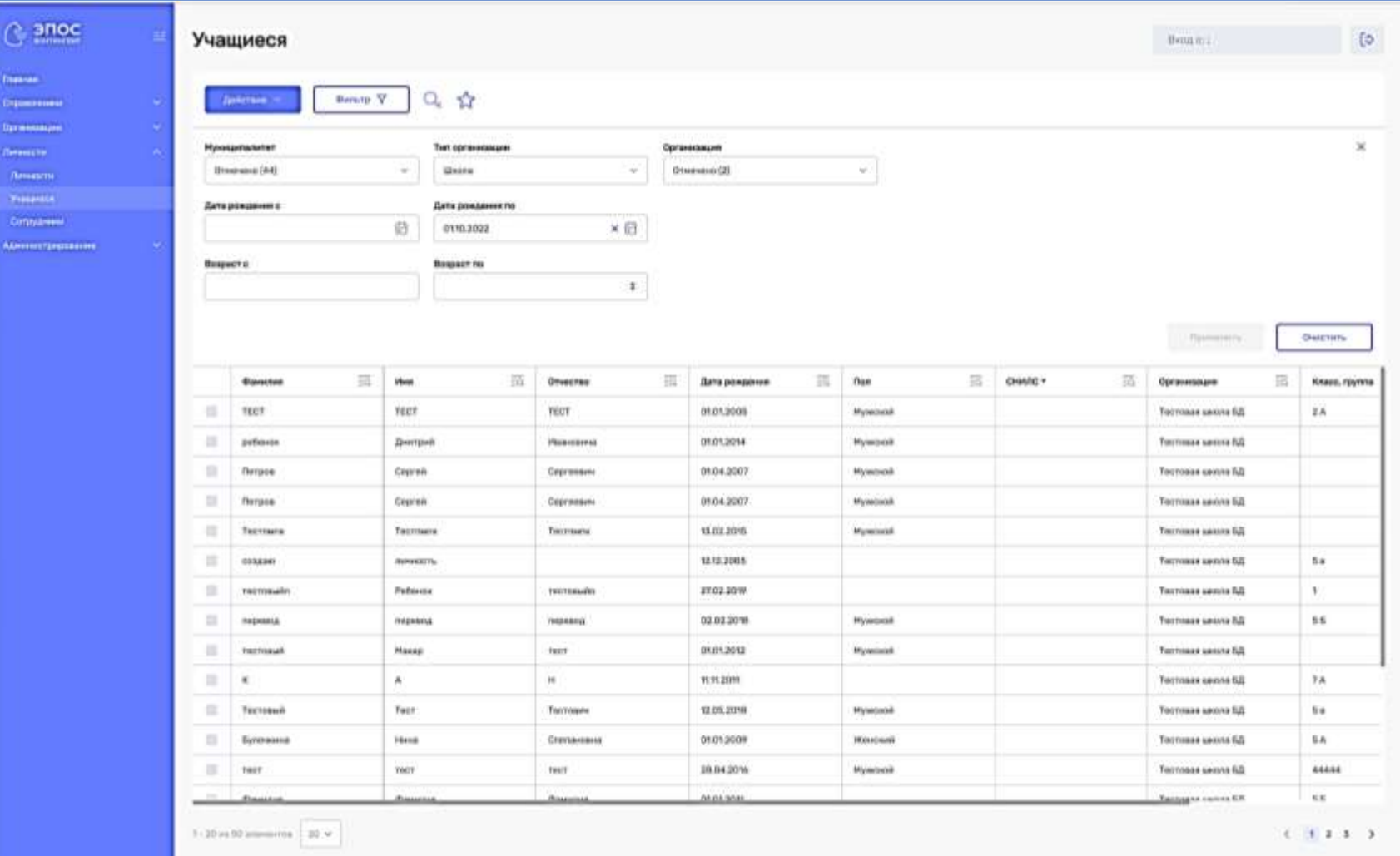

В подсистеме Контингент Администратор ОО может осуществлять редактирование списочного состава сотрудников, управлять составом классов, редактировать привязки родителей и персональные данные.

#### **КОНТИНГЕНТ И ЛИЧНОСТИ**

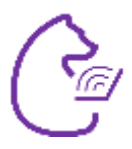

Редактирование данных личностей (ФИО, почта и др.) осуществляется в карточке профиля личности (сотрудник и учащийся), в которую можно попасть из специализированного реестра: Сотрудники, Учащиеся и *\*Родители (\*планируется открыть доступ в ноябре)*.

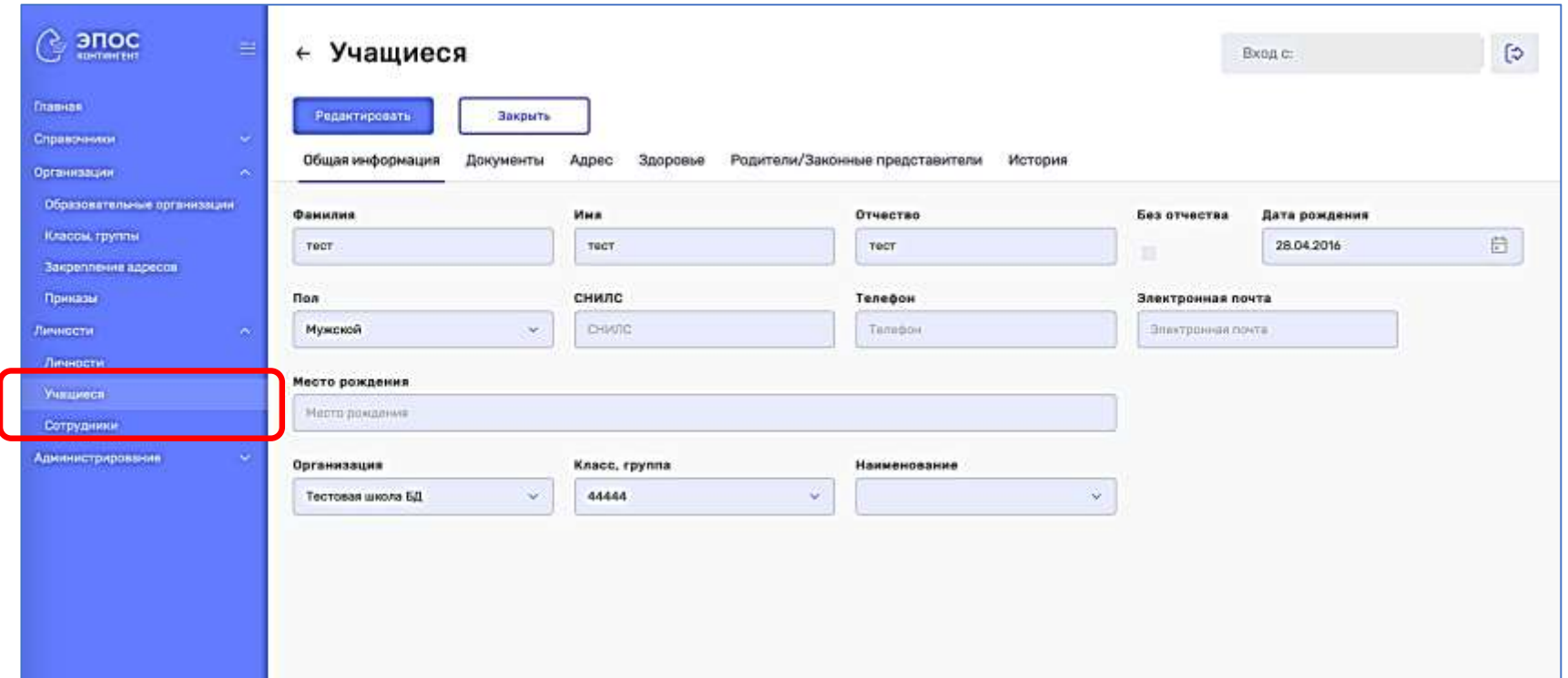

### **КОНТИНГЕНТ И ВХОД В ЭПОС.Школа (ЭЖД) С НОЯБРЯ**

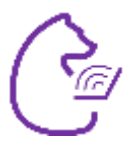

В случае, если личность **НЕ** входила в ЭЖД через ЕСИА до начала ноября, система в ноябре будет осуществлять поиск пользователя среди списков, которые формируются на основе данных подсистемы Контингент.

В случае обращений обучающегося или родителя в организацию с ноября по вопросам входа («Как войти?», «Не получается войти»), необходимо убедиться:

> **!** Данные ФИО и почты в подсистеме Контингент полностью совпадают с этими данными в Госуслугах.

> Если не совпадают, внести изменения, но обязательно проверить потом на наличие дубля. На следующий день доступ будет предоставлен.

**!** Нет дубликатов личностей

- Проверить наличие дублирующих личностей с помощью функций реестров мультисортировка и быстрый поиск.
- Написать заявку в поддержку об объединении двух личностей в одну.

\*До конца года планируется проработать функцию объединения через интерфейс (сроки запуска будут уточнены)

## КОНТИНГЕНТ И ОШИБКИ В ДАННЫХ

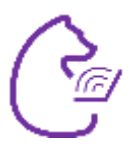

Личности в Контингенте появляются из данных заявлений ЕСЗ (для учащихся) и создаются администратором вручную (для родителей и сотрудников). Некорректное внесение данных и дальнейшее их редактирование может приводить к появлению дублирующих личностей.

Типовые ситуации, которые приводят к появлению дублирующих личностей:

- Сложные фамилии с дефисом, иностранные фамилии, где используются дефисы, пробелы, транскрипция
- Буквы-заменители, например И и Й, Е и Ё и тд
- Написания фамилий и т.п. с ошибками
- Отсутствие дополнительных данных для идентификации личности. Например, даты рождения
- Обезличенное написание данных, например, «Ааааа» вместо фамилии, или указание только инициалов в имени и отчестве

Инструментами для выявления дублирующих записей являются мультисортировка и быстрый поиск.

#### КОНТИНГЕНТ. МУЛЬТИСОРТИРОВКА

**Conver** 

.<br>Crosses

opravnika .<br>Neessare

 $A$  controls **Procure** .<br>Corpyres Abronaus

 $\mathbf{u}$ ar 1

Кликните на первый столбец для сортировки

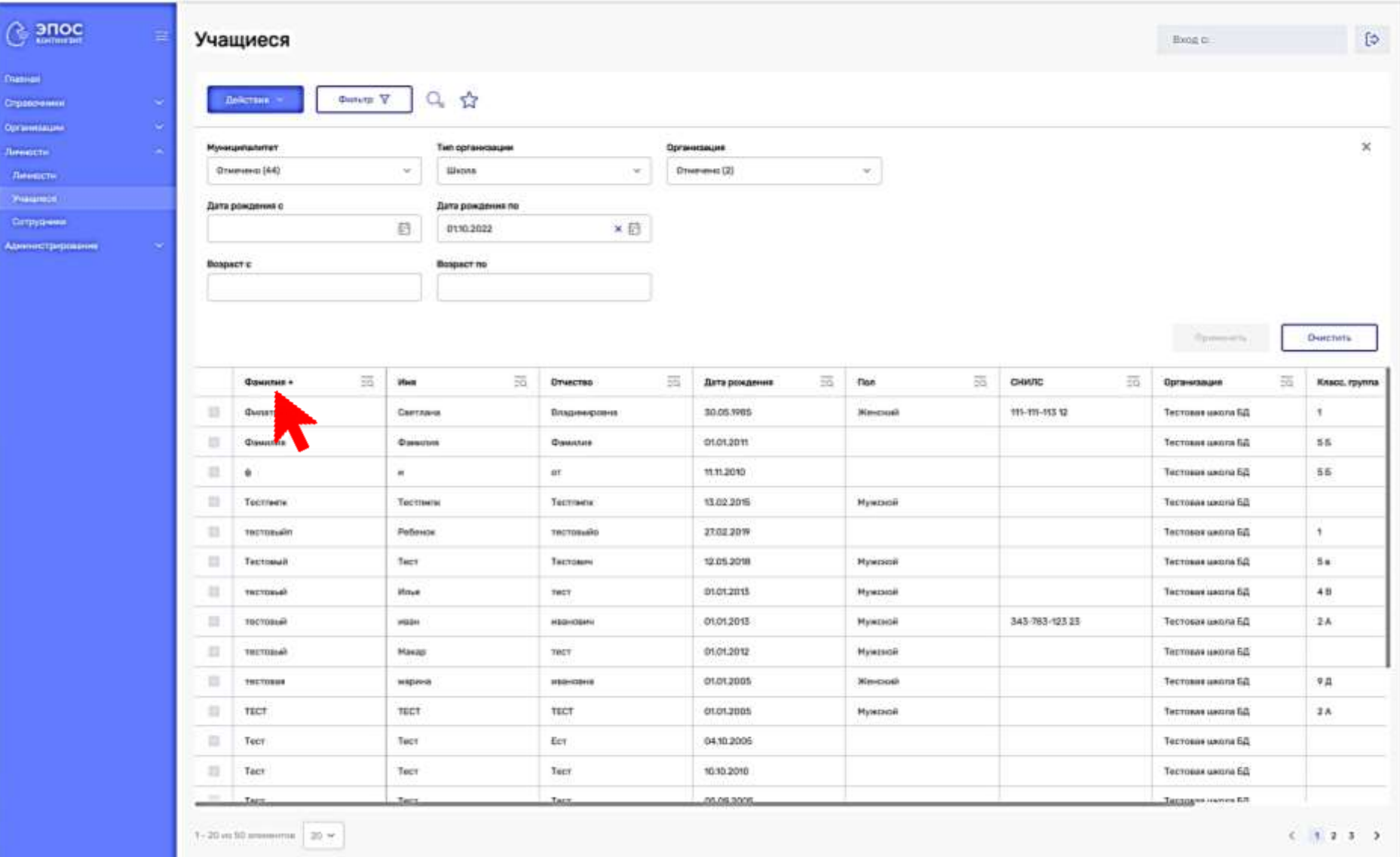

#### **КОНТИНГЕНТ. МУЛЬТИСОРТИРОВКА**

 $\in$  эпос

**Transferred** Стравочники **Optimilation America** Ленкон Watanech Сетруанные Администрирования

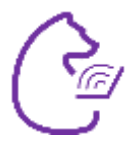

**Шаг 2**

Зажмите на клавиатуре CTRL. Кликните на второй столбец для сортировки.

Таблица будет отсортирована в начале по первому, и внутри первого по второму столбцу.

Можно сортировать сразу по нескольким столбцам.

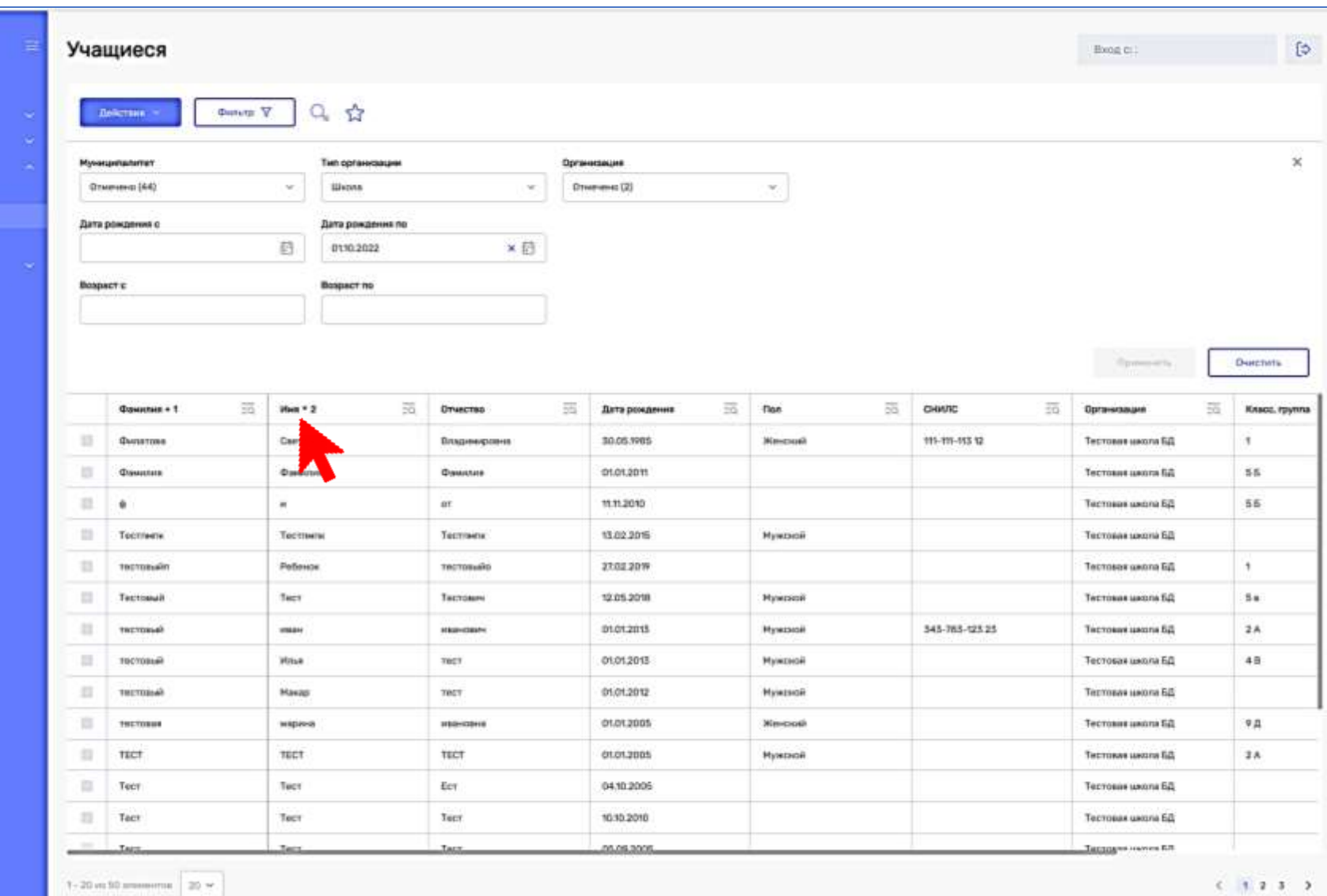

# КОНТИНГЕНТ. БЫСТРЫЙ ПОИСК

 $\curvearrowright$  and

(namigal)

Стравочники **Организации** 

 $A$ resonances in  $\overline{A}$ 

 $\hat{R}$  in the  $\hat{R}$ Waterman

Сетруанны Администрирова

 $\mathbf{u}$ ar 1

Кликните на иконку рядом с названием столбца

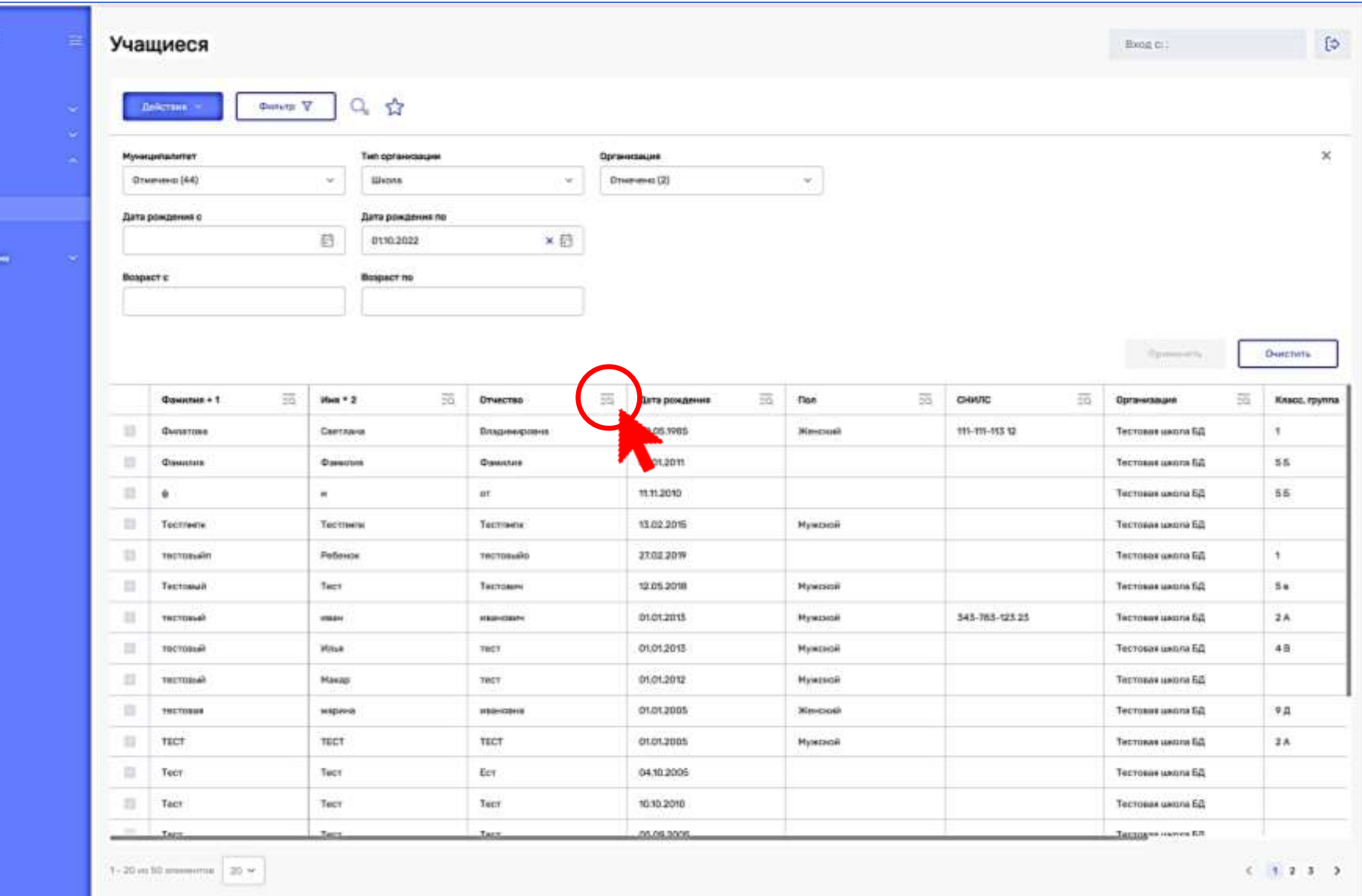

# КОНТИНГЕНТ. БЫСТРЫЙ ПОИСК

 $\curvearrowright$  and  $\curvearrowright$ 

(name)

Стравочники бронныше

America

Ленкон **Walance** Сетруанные Азинистреровние

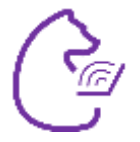

 $\mathbf{u}$ ar 2

Введите текст в появившееся поле для ввода

Таблица будет отфильтрована по данному столбцу

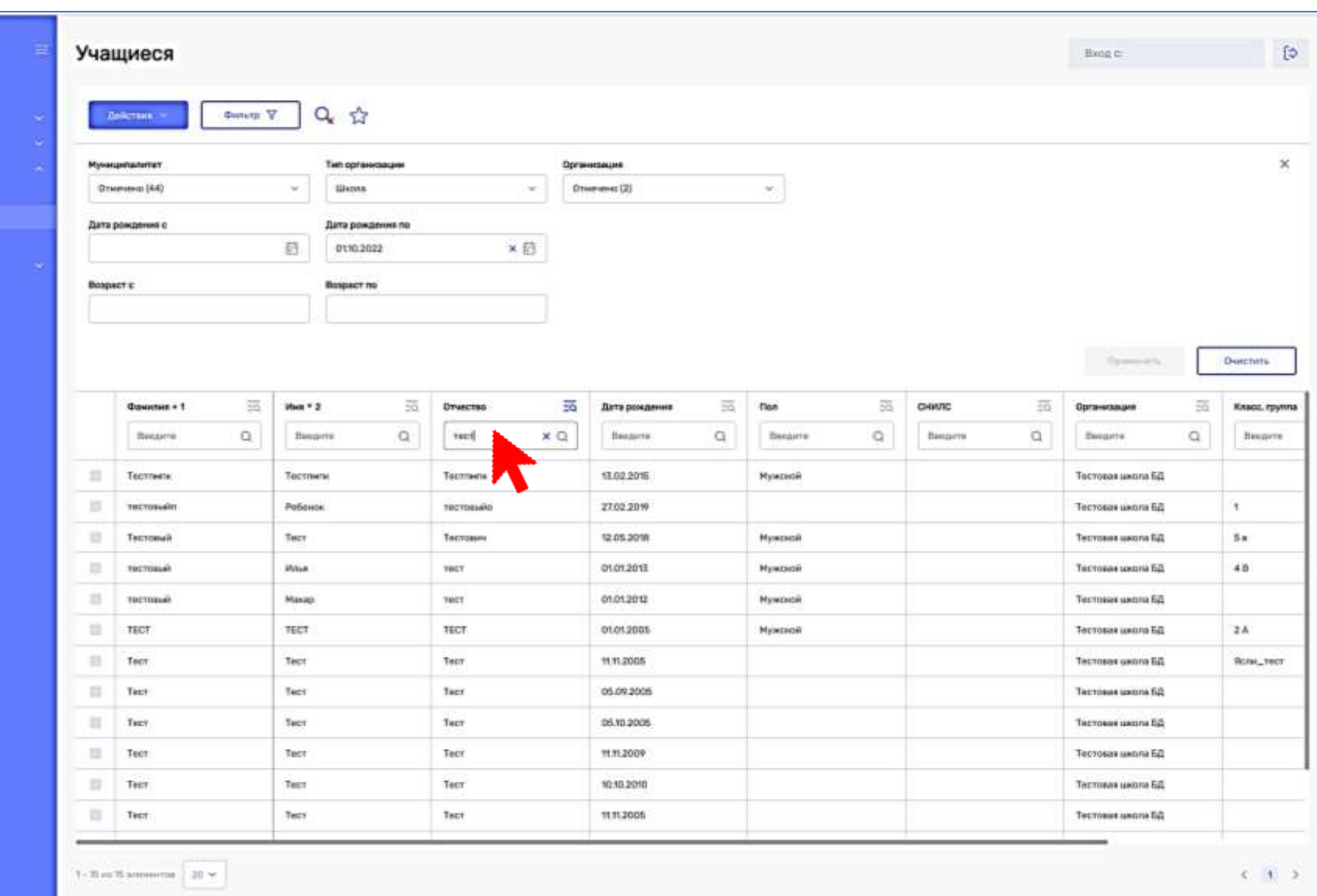

# **ОБРАЩЕНИЕ В СЛУЖБУ ТЕХНИЧЕСКОЙ ПОДДЕРЖКИ**

При невозможности решить проблему на месте силами сотрудников организации пользователь создает обращение в службу технической подержки.

При создании обращения следует комплексно собрать и направить в адрес ТП следующую информацию:

- ФИО пользователя,
- наименование ОО, территория,
- подробное описание проблемы,
- скриншоты/видео проблемы.

При подробном описании проблемы заявка быстрее будет взята в работу. Чем меньше информации в заявке, тем больше вероятность, что она будет возвращаться на уточнение пользователю.

Просим не дублировать обращения.

При самостоятельном решении проблемы указывать в ответном письме, что проблема решена.

Если Вам не приходит ответ от ТП, рекомендуем проверять его наличие в папке СПАМ.